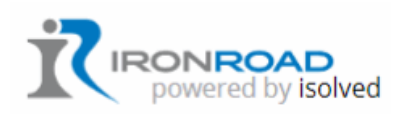

513-605-3522 9435 Waterstone Blvd., Ste 250 Cincinnati, OH 45249 [www.ironroad.us](http://www.ironroad.us/)

# HOW TO RESET YOUR ISOLVED PASSWORD

### INTRODUCTION

#### SUMMARY

If you have forgotten your isolved password, then you can reset it.

#### PREREQUISITES

Go to **https://ironroad.myisolved.com/cloudservice**. This can be completed on your isolved mobile app.

SYSTEM MENU PATH

isolved Login page.

REPORTS

### PROCEDURE

- 1. Access https://ironroad.myisolved.com/cloudservice .
- 2. Enter your username and click Next.

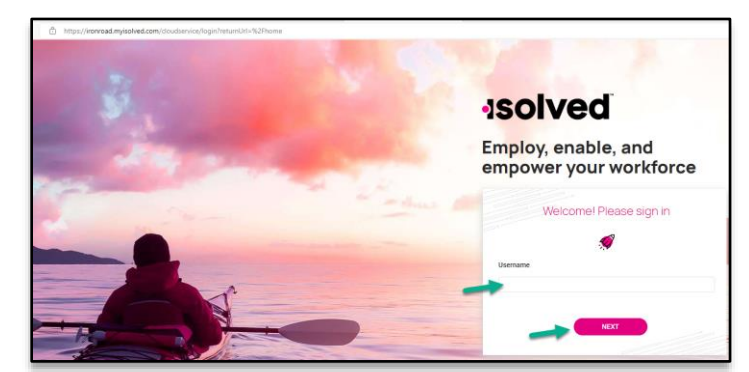

3. Click "Forgot my password".

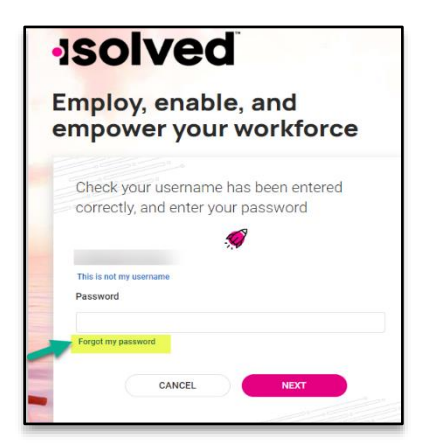

## HOW TO RESET YOUR ISOLVED PASSWORD

4. Enter your username again and click Next.

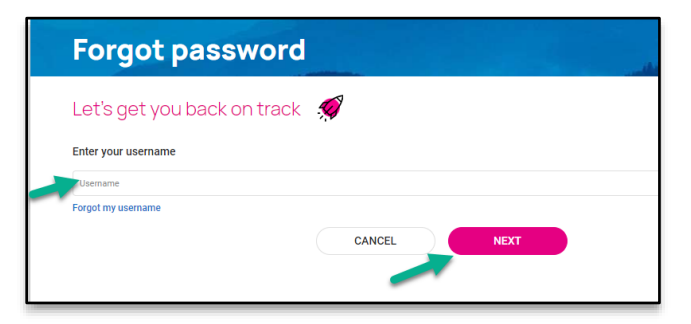

5. Ensure it's entered correctly and click Next.

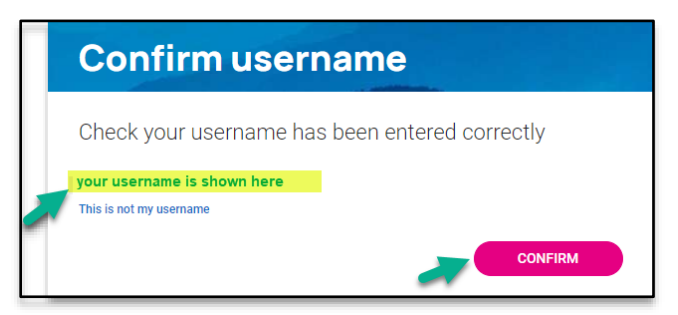

6. Select for the system to send you a code and click Confirm.

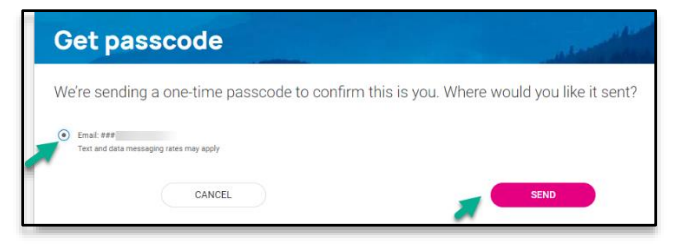

Here is a sample of the email:

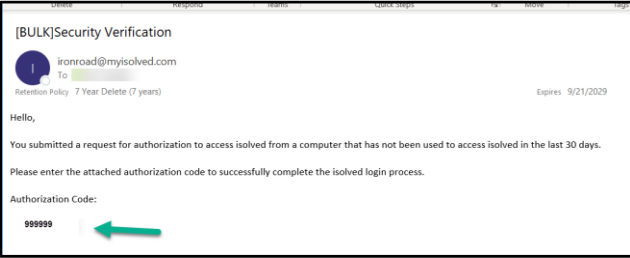

# HOW TO RESET YOUR ISOLVED PASSWORD

7. Enter the code and click Next.

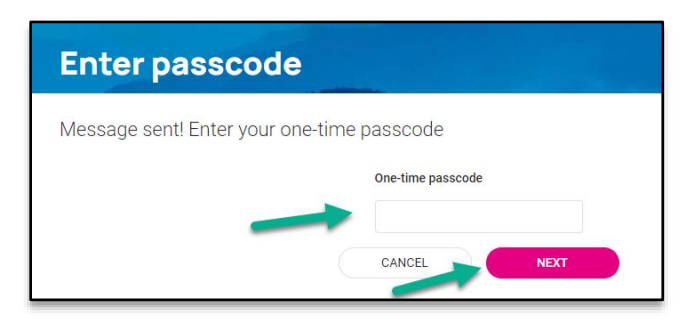

8. Answer your security question, and enter a new password, typing it twice. Click Save.

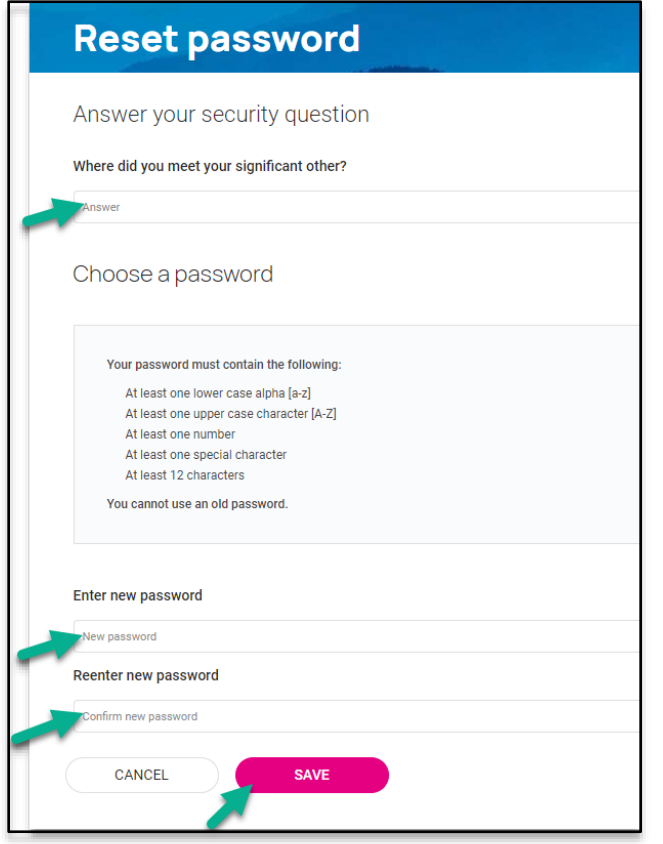

### RESULTS & NEXT STEPS

isolved will log you in.